## ANPIC 簡単操作ガイド Web編

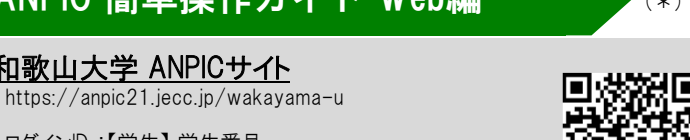

ログインID :【学生】 学生番号 【教職員】 大学メールアドレス

和歌山大学 ANPICサイト

パスワード : 初期登録サイトで設定したパスワード

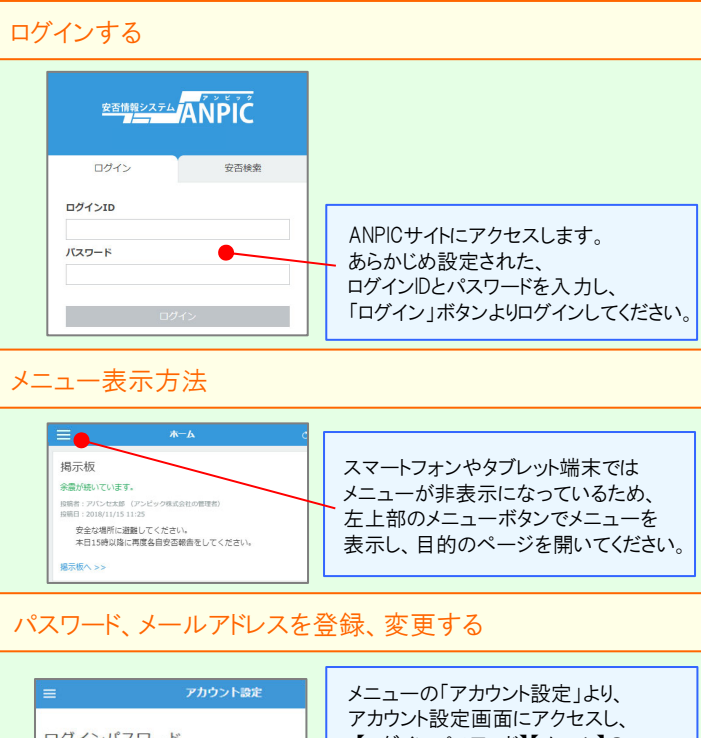

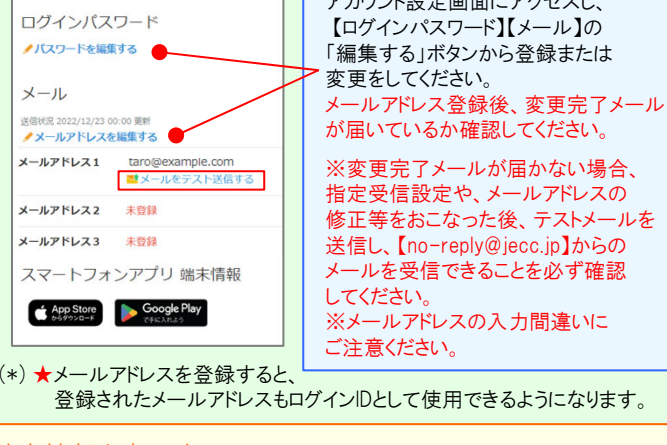

## 基本情報を変更する

氏名、組織情報、ログインIDを変更する場合は、管理者にお申し出ください。

。<br>( \* ) はオプションです

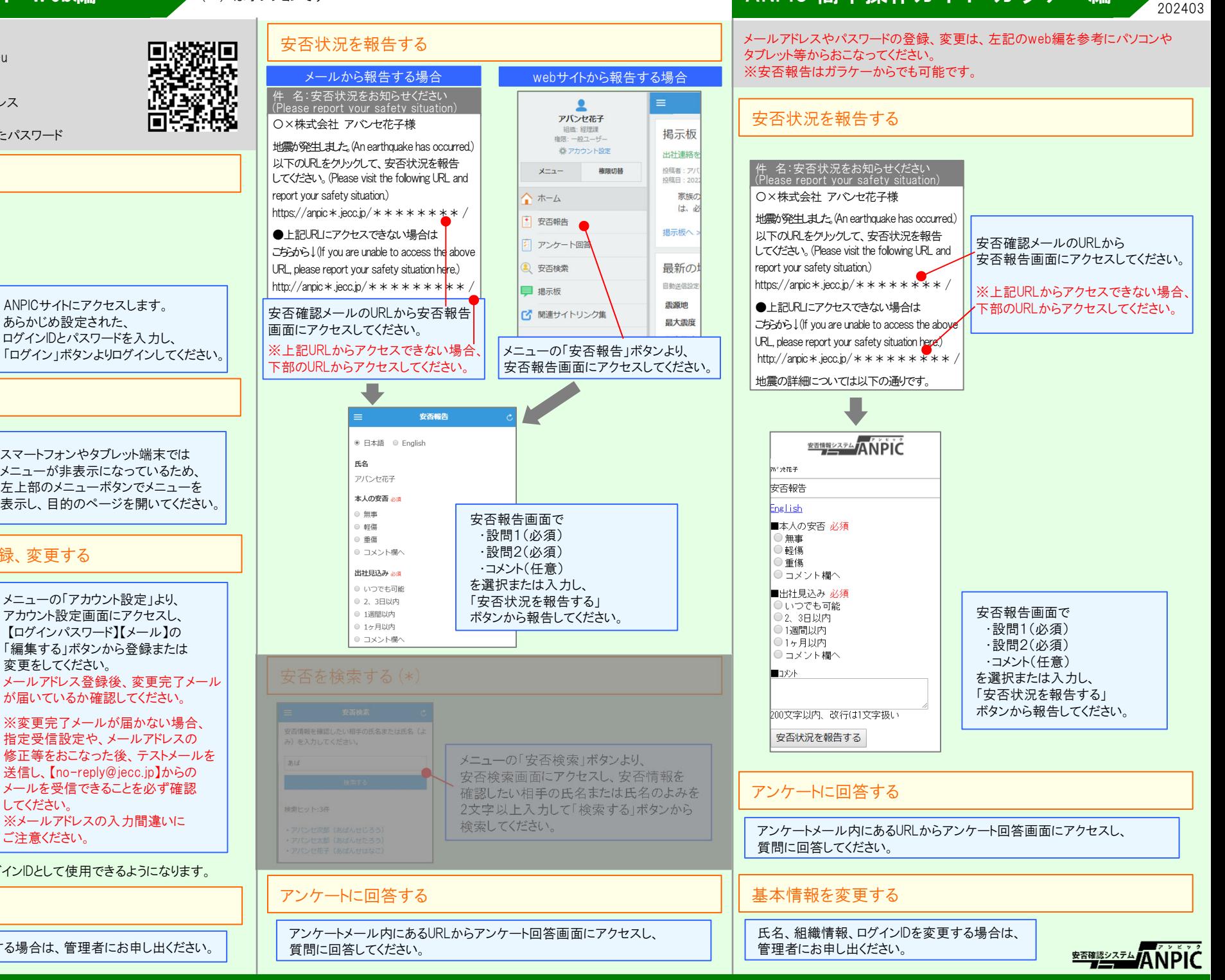

ANPIC 簡単操作ガイド ガラケー編